# Configuración del servicio de IPTV sobre una red WAN MPLS

Elkin Pertuz

Roberto Rosero

Natalia Herrera

John Pamo

Escuela de Ciencias Básicas Tecnologías e Ingenierías, Universidad Nacional Abierta y a

Distancia

20 de diciembre de 2020

# Contenido

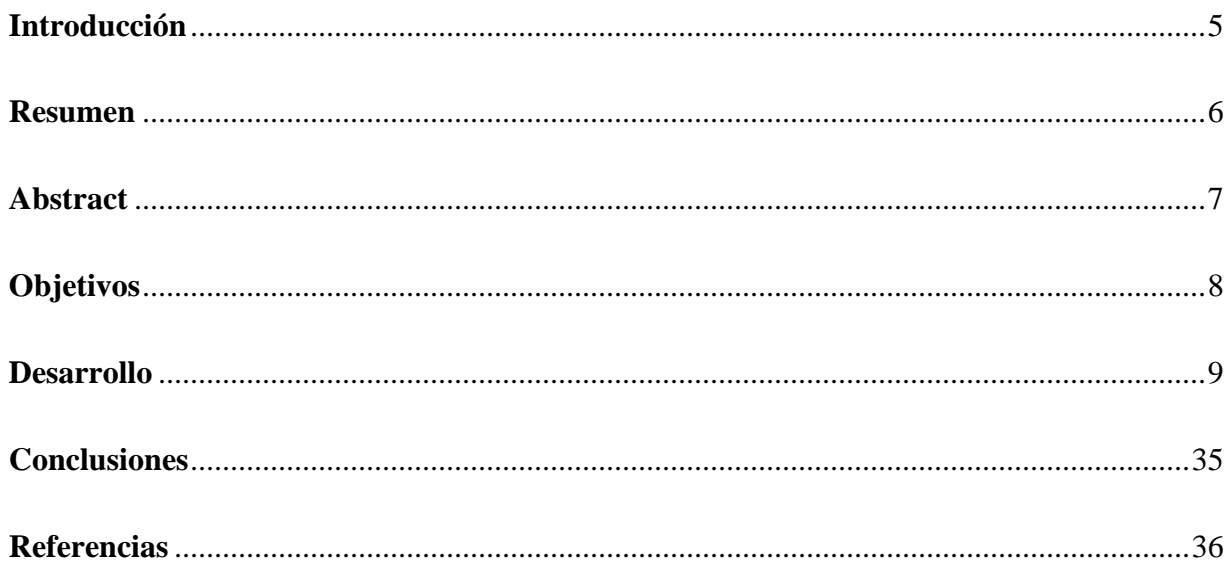

# Índice de figuras

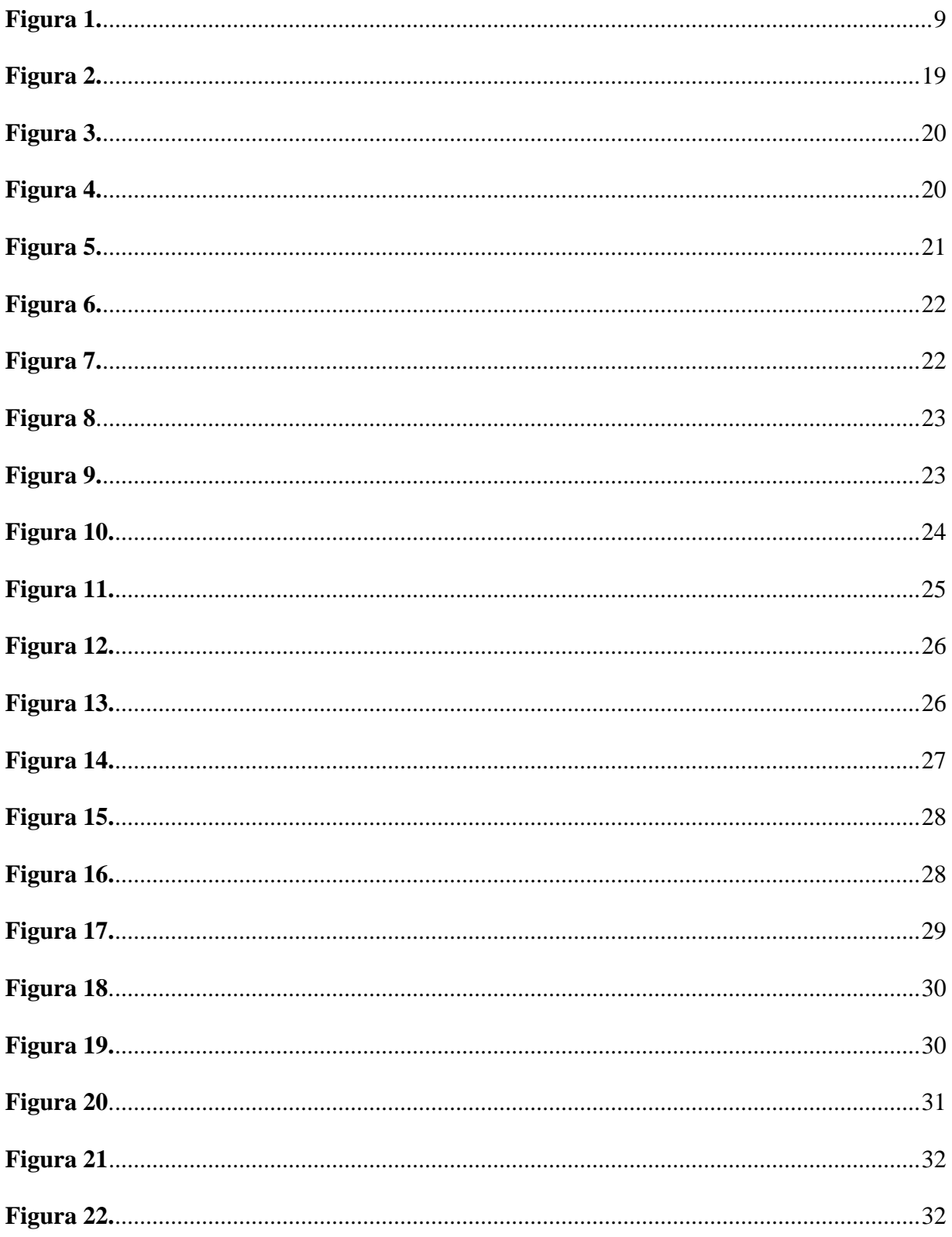

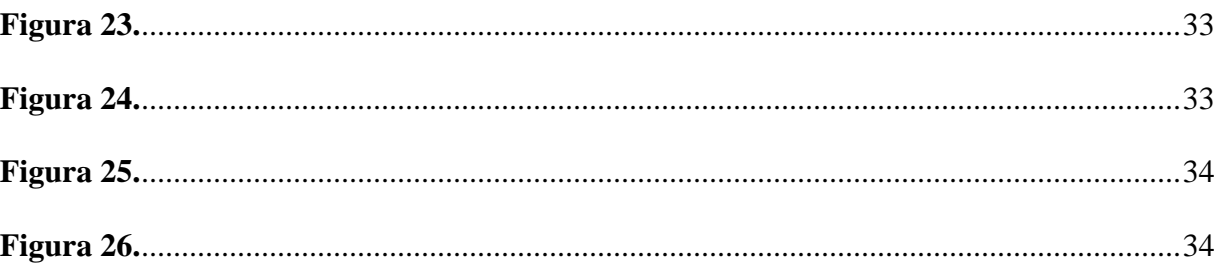

#### **Introducción**

<span id="page-4-0"></span>El servicio IPTV es responsable de la entrega de servicios de televisión mediante el uso de TCP/IP. Al estar presente envío de archivos multimedia, el ancho de banda que tanto el cliente usa como aquel que sea entregado por el proveedor es algo que debe regularse, para evitar saturación en los servidores, aunque IPTV no sea un protocolo como tal, posee estrategias de envíos de paquetes con el fin de regular el ancho de banda, como lo son el envío unicast (one to one) y multicast (one to many). Internet Protocol Television (IPTV), se les denomina comúnmente a los servicios multimedia como lo son la televisión, video, audio, texto, gráficas, entre otras, enviadas sobre redes IP capaces de proveer el nivel de Quality of Service (QoS) adecuado, entregando seguridad, interactividad y fiabilidad.

En este documento trataremos los temas relacionados con el servicio de IPTV, tecnología utilizada para transmitir datos multimedia a través de las redes IP. Este es otro complemento de los avances que ha tenido las redes de comunicación, convirtiéndose en lo que conocemos como redes de nueva generación.

#### **Resumen**

<span id="page-5-0"></span>En las redes de nueva generación se da importancia a los servicios que requieren mayor ancho de banda, a esto se le denomina "Calidad de servicio" (Quality of Service, QoS) esta tecnología va encaminada a dar la mejor calidad posible en la prestación de estos servicios en las redes de nueva generación. La QoS da prioridad a través de la conmutación de etiquetas multiprotocolo (MPLS), a nivel de las redes WAN, enfatizando en las listas de acceso (ACL), privilegia con ello el tráfico a nivel de LAN, mediante la configuración de los Routers.

Este proyecto pretende brindar solución de una manera práctica a dos solicitudes hechas por una determinada entidad educativa que necesita implementar servicios de telecomunicaciones, como lo son la transmisión de llamadas a través de VOIP y de video y streaming a través de IPTV. En lo que tiene que ver con la transmisión de video, se plantea la implementación del servicio mediante el protocolo multicast, en su modo disperso, habilitado en cada Router, yrealizando la respectiva configuración en los clientes que recibirán dicha señal, los cuales harán las partes las sedes de la entidad educativa.

Palabras clave: IPTV, MPLS, Multicast, QoS, PIM, Transmisión.

#### **Abstract**

<span id="page-6-0"></span>In new generation networks, importance is given to services that require greater bandwidth, this is called "Quality of Service" (QoS) this technology is aimed at providing the best possible quality in the provision of these services in next-generation networks. QoS gives priority through multiprotocol label switching (MPLS), at the level of WAN networks, emphasizing access lists (ACL), thereby privileging traffic at the LAN level, through the configuration of the Routers.

This project aims to provide a solution in a practical way to two requests made by a specific educational entity that needs to implement telecommunications services, such as the transmission of calls through VOIP and video and streaming through IPTV. In what has to do with video transmission, the implementation of the service through the multicast protocol is proposed, in its dispersed mode, enabled in each Router, and making the respective configuration in the clients that will receive said signal, which the parties will do. the headquarters of the educational entity.

Keywords: IPTV, MPLS, Multicast, QoS, PIM, Transmission.

# **Objetivos**

# <span id="page-7-0"></span>**General**

• Explicar el funcionamiento de un servicio VOIP y analizar los elementos fundamentales de un servicio IPTV

# **Específicos**

- Exponer mediante un diagrama de bloques el funcionamiento de un servicio VOIP.
- Detallar las consideraciones a tener en cuenta para la implementación de un servicio IPTV.
- Implementar los servicios IPTV en la red NGN, aplicando la configuración funcional y garantizando la calidad de servicio en la red.

# **Desarrollo**

<span id="page-8-0"></span>1. Explique mediante un diagrama de bloques el funcionamiento de un servidor de VoIP.

# <span id="page-8-1"></span>*Figura 1.*

*Servidor VoIP, elaboración propia*

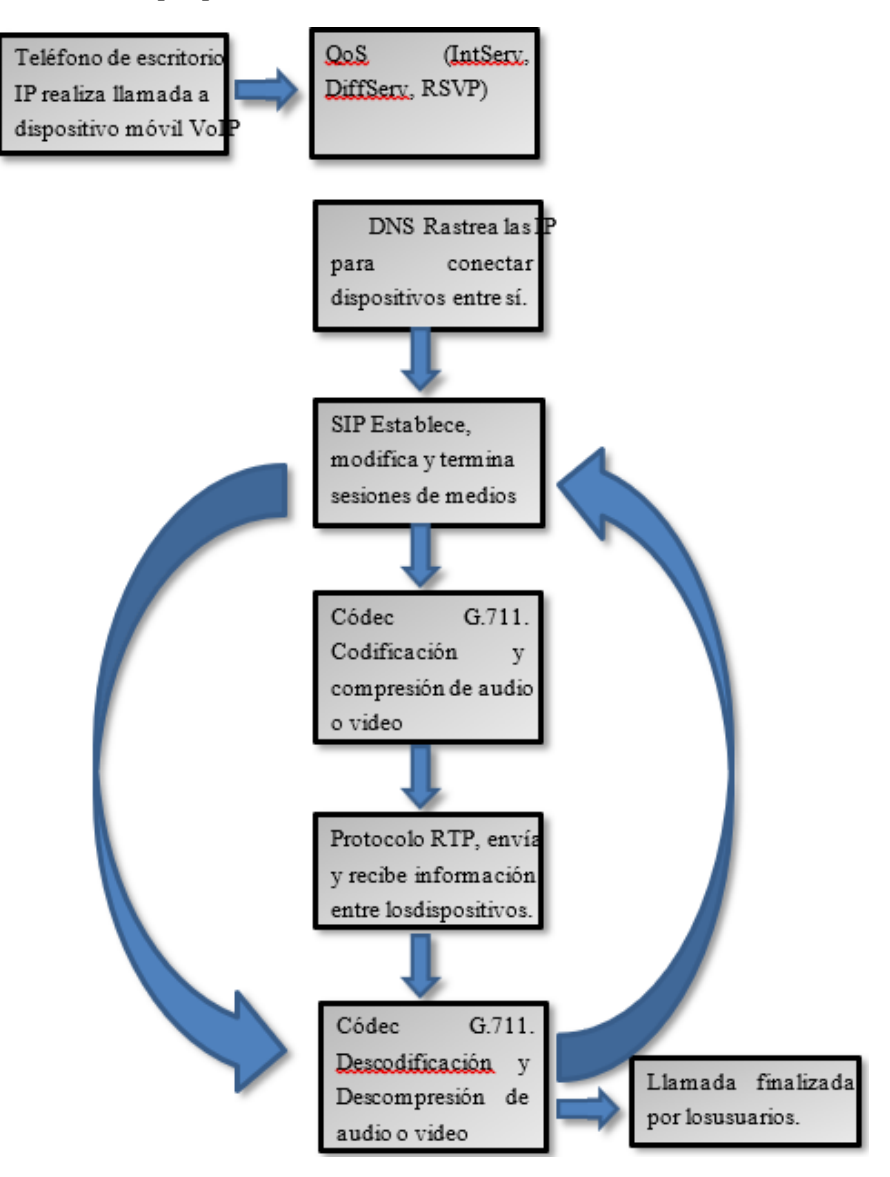

**2. ¿Qué elementos y consideraciones se requieren para la implementación del servicio IPTV?**

Tipos de redes de acceso de banda ancha de IPTV:

#### **Red construida con fibra óptica**

• ONT: Recibe tráfico en formato óptico, examina la dirección contenida en los paquetes de red y la convierte en señales eléctricas.

• BPON: Este tipo de topología de red FTTx admite velocidades de datos de hasta 622 Mbps en sentido descendente y de hasta 155 Mbps en sentido ascendente. Por tanto, es un método de transmisión asimétrico.

• EPON: Este tipo de PON utiliza Ethernet como mecanismo de transporte. Las tasas admitidas dependen de las distancias entre OLT y ONT.

• AON: La arquitectura de red AON utiliza conmutadores Ethernet que residen entre el centro de datos de IPTV y el punto final de la red de fibra.

## **Red DSL**

• ADSL: Es una tecnología de conexión punto a punto. Esta función permite a los proveedores de telecomunicaciones ofrecer servicios de gran ancho de banda, como vídeo IP, a través de líneas telefónicas de cobre existentes.

• DMTDISCRETE MULTITONE: Separa el rango de frecuencia de la señal DSL en una serie de pequeños subcanales o tonos de frecuencia. Cada uno de estos subcanales transporta una parte de la tasa de datos total.

• VDSL: Elimina los cuellos de botella de la última milla y admite enormes capacidades de velocidad de datos que permiten a los proveedores de servicios ofrecer cómodamente a los

suscriptores de IPTV una amplia gama de servicios que incluyen video a pedido y transmisión de TV de alta definición multicanal.

#### **Red de TV por cable**

• HFC: Se refiere a cualquier configuración de red de cable coaxial y de fibra óptica que se pueda utilizar para redistribuir una variedad de servicios de televisión digital.

• DOCSIS: proporciona suficiente capacidad para admitir la entrega de servicios de IPTV a través de redes HFC.

Red satelital

• IPoS: Utiliza una tecnología llamada DVB-S2 y admite un rendimiento de datos de hasta 120 Mbps.

• DOCSIS: Mecanismo para transmitir contenido de IPTV a través de un enlace por satélite basada en una versión adaptada del estándar DOCSIS.

### **Red banda ancha Inalámbrica fija**

• WiMAX: Es una tecnología inalámbrica de banda ancha IP de alta capacidad, considerado como familiar muy cercano a los estándares inalámbricos Wi-Fi.

• Redes Muni: Operan al aire libre en el rango de espectro 2.4 o 5 GHz. Esta conexión requiere de varios puntos y acceso interconectados entre sí y una conexión por cable que proporcione backhaul al proveedor de banda ancha.

Red Móvil

• EV-DO Evolution-Data Optimized: Estándar de datos de banda ancha de radio inalámbrica que aumenta las velocidades máximas de datos hasta 4,9 Mbits/s.

• HSDPA: Acceso de paquetes de enlaces descendente de alta velocidad, admite velocidades de hasta aprox 14 Mbps en la ruta descendente.

Compresión IPTV

• MPEG: Es un estándar de compresión utilizado por los sistemas de televisión por satélite, cable y terrestre.

• H.264: Es un formato de codificación de vídeo para grabar y distribuir señales de vídeo Full HD y audio. El formato H.264 es un método de transmisión de vídeo compatible con redes de datos, que suministra imágenes de alta calidad sin consumir demasiado ancho de banda.

• VC-1: Es compatible con una amplia gama de IPTVCD que van desde reproductores de DVD y decodificadores de próxima generación hasta

dispositivos multimedia portátiles y teléfonos móviles. Soporte para tres perfiles separados Cuando se integra en un dispositivo de consumo de IPTV, VC-1 admite tres perfiles: simple, principal y avanzado. Cada uno de estos perfiles se adapta a diferentes tipos de aplicaciones.

#### **Componentes fundamentales para el servicio de IPTV**

• Encoder: Dispositivo o software que tiene como función convertir la información de un formato a otro, para así poder obtener una señal estandarizada.

• Servidor VoD: Es un servidor especializado que distribuye contenido de vídeo, como películas y programas de televisión a través de Internet, en respuesta a las solicitudes de usuarios con dispositivos conectados a Internet, como ordenadores, tabletas o smartphones.

• Servidor Middleware: Permite la disponibilidad del servicio de televisión en cualquier dispositivo basado en el protocolo de internet IP (TV, PC, móvil). Dispone de una convergencia para personalizar, desarrollar y mantener la interfaz de usuario disponible y de esta manera el proveedor del servicio pueda tener control total sobre sus servicios.

• Servidor DSLAM: Dispositivo ubicado en la central telefónica que brinda a los usuarios DSL, acceso a los servicios sobre cable de par trenzado de cobre. Es el encargado de concentrar el tráfico de todos los enlaces xDSL hacia una red WAN, como Internet.

• STB: Encargado de recibir una señal digital en cualquiera de los estándares y demodular la señal para así ser proyectada a través del televisor, además realiza la comprobación de permisos acerca del contenido.

• NVOD: Es un sistema de PPV utilizado por difusores multicanal. Este sistema utiliza una gran cantidad de ancho de banda, comparable con los sistemas satelitales y los de televisión por cable.

• Video Streaming: Consiste en la distribución de audio o video a través de Internet. Este tipo de tecnología necesita almacenamiento en un búfer, así a medida que va cargando se va escuchando o viendo el archivo.

#### **Protocolos IPTV**

Son aquellos sistemas con los que se permite que exista el correcto funcionamiento del servicio de videoconferencia, hipertexto, voz, etc. Que influyen dentro de un servicio IPTV. Entre estos podemos listar los siguientes:

• HTTP

- PIM
- SIP
- RTP
- IGMP
- RSVP
- XDCL
- ETHERNET
- ATM
- MPLS
- RTSP

## **Consideraciones de la red**

• Ancho de banda: Este depende del número de decodificadores que se usen, la velocidad del internet o telefonía IP (VoIP, deberá ser mayor en cada caso, los más habituales son: 4 Mbps, 7 Mbps, 8 Mbps, 10 Mbps, 12 Mbps, 14 Mbps, 16 Mbps y 18 Mbps. Debido a que el ancho de banda tenga que ser el más alto, ocasiona que la línea ADSL presente una mayor sensibilidad o tendencia a caídas. Por ejemplo: una línea con un perfil de 4 Mbps, que quede con valores de señal a ruido (SNR) de 13dB y atenuación de 40, no soporta un perfil de 10 Mbps, debido a que provocaría una mayor atenuación y una menor SNR. Su SNR para este ejemplo deberá ser mayor de 13dB para poder garantizar la estabilidad del servicio (a mayor valor, más calidad será el

servicio). Su atenuación, deberá ser menor de 40dB, porque si es demasiado alta, el servicio puede tener caídas constantes.

• SNR (Signal to Noise): Mide cuanto WIFI relevante existe en comparativa con otra que se interponga. Se sugiere sea mayor a 13dB para garantizar la estabilidad del servicio.

• Atenuación: Se refiere a la perdida de potencia de una determinada señal (de diversa índole) debido al tránsito por un medio de transmisión. Se sugiere sea menor de 40 dB, para evitar caídas constantes.

#### **Calidad de servicio**

• Máximo esfuerzo: Es una conexión básica, que no garantiza la entrega de los paquetes en caso de congestión.

• Servicio diferenciado: Es típicamente usado en grandes redes, clasifica los diferentes tipos de servicios agrega a los encabezados de estos paquetes un código para dar la prioridad adecuada.

• Servicios integrados: Garantiza que el servicio tendrá un ancho de banda reservado para el flujo del tráfico.

• Delay o retardo: Es un retardo de transferencia de paquetes IP (IPTD, IP Packet Transfer Delay) Se puede presentar de diversas formas y su valor estimativo aceptable es de 100ms como máximo.

• Variación del retardo (jitter): La variación del retardo es más conocida como Jitter y no es más que la variación de los tiempos de llegada de todos los paquetes en la capa de transporte. Hay diferentes procesos mediante los cuales se puede intentar eliminarlos o al menos reducirlos a

un nivel aceptable, el más común es el almacenamiento de paquetes en buffers o memorias. En IPTV el máximo jitter que se puede permitir es de 50 ms (IPDV, IP Packet Delay Variation).

• Pérdida de paquetes: Es la más importante situación que se debe tener controlada, debido a que afecta de manera grave y directa, la calidad del servicio prestado al usuario final. Esta situación puede darse por diversas causas, pero las más comunes son: deficiencia en los sistemas de comunicación, baja SNR (Relación señal a Ruido), degradación en los procesos de codificación. Existe una técnica (PLR, Packet Loss Ratio) para verificar este problema en IPTV, consistente en medir esta pérdida por medio de la siguiente ecuación para redes fijas y debe estar comprendida entre 1x10-8 y 1x10-5 y en redes móviles la PLR puede superar el 1%.

En la tecnología IPTV, la calidad del servicio QoE es un aspecto muy importante debido a que la red de acceso y de transporte puede cambiar su capacidad dinámicamente, en especial si transportan múltiples servicios en una red de siguiente generación (NGN).

La tabla que se presenta a continuación muestra los requerimientos de calidad de servicio en la red IP, para obtener una adecuada calidad de video, tomando como referencia la compresión de este y el ancho de banda utilizado.

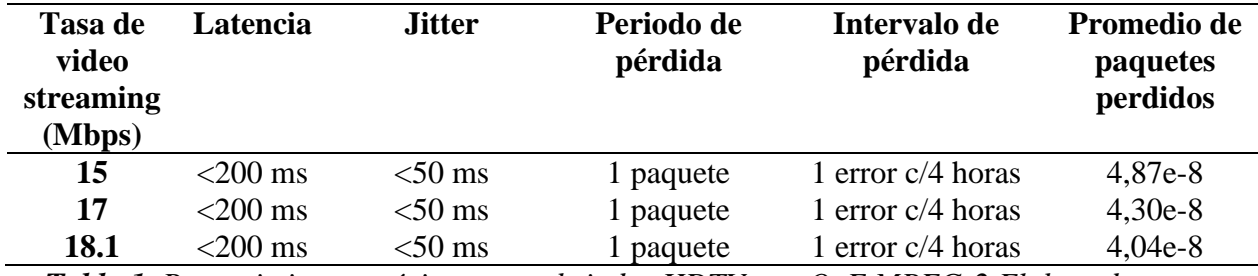

*Tabla 1..Requerimientos mínimos para brindar HDTV con QoE MPEG-2 Elaborado por:* 

*Santiago Mina G. Fuente (FORUM, 2006)*

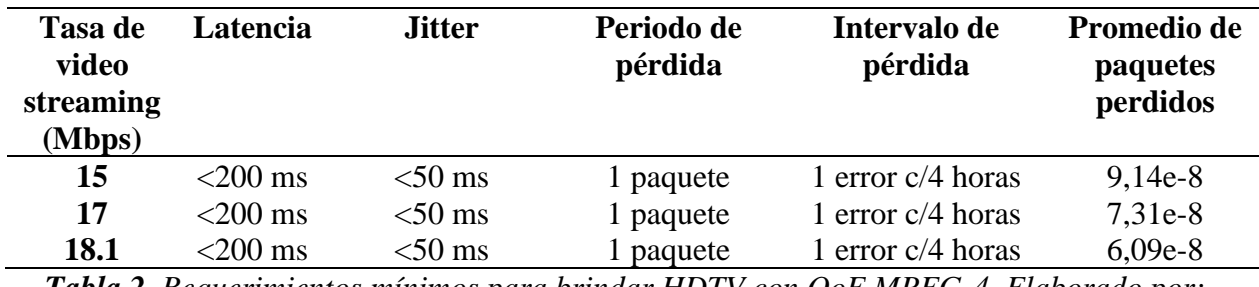

*Tabla 2. Requerimientos mínimos para brindar HDTV con QoE MPEG-4. Elaborado por:* 

*Santiago Mina G. Fuente (FORUM, 2006)*

# **3. Calcular el ancho de banda para 80 llamadas simultaneas entre las sedes de la entidad.**

Para calcular el total de ancho de banda para las 80 llamadas simultaneas, se toma como

referencia los siguientes datos:

Soporte para 80 llamadas simultaneas entre las sedes de la entidad.

Utilizamos el códec G.729

Encabezados:

Ethernet= 18 bytes

 $IP = 20$  bytes

 $UDP = 8 bytes$ 

RTP= 12 bytes

Total de encabezados = 58 bytes

Carga útil de voz G.729 = 20 bytes

$$
PPS = \frac{tasa de bits de códec}{tamaño de la carga útil de voz}
$$

$$
(8 \, kbps * 10 \, mseg)
$$

8000 bps \* 10 
$$
\left(\frac{1}{1000} seg\right) = 80 bits
$$

$$
8000\;bps * 0,001 = 80\;bits
$$

Tamaño total del paquete = encabezados + carga útil de voz

 $t$ amaño total del paquete = 58 bytes + 20 bytes

 $tamaño total del paquette = 78 bytes$ 

 $t$ amaño total del paquete = 624 bits

 $PPS =$ velocidad de bits del códec 160 *bits* 

160 sale de convertir 20 bytes (carga útil) a bits

$$
PPS = \frac{8Kbps}{160 bits}
$$

$$
PPS = \frac{8000bps}{160 bits}
$$

$$
PPS = 50
$$

## ancho de banda por llamada = tamaño del paquete de voz  $*$  PPS

ancho de banda por llamada =  $624$  bits  $*$  50 PPS

ancho de banda por llamada =  $31.200$  bps

ancho de banda por llamada =  $31,2$  Kbps

En la actividad debemos hallar este resultado y multiplicarlo por 80:

$$
31,2Kbps * 80 = 2,496Mbs
$$

El transporte de datos entre las sedes de la empresa tiene un ancho de banda de 100 Mbps.

Para limitar el ancho de banda en los Routers de cada sede, utilizamos el comando Bandwidth seguido del ancho de banda deseado (bandwidth 100000) y lo aplicamos en la interface de entrada de cada Router con el comando interface fast x/x.

## <span id="page-18-0"></span>*Figura 2.*

*Límite ancho de banda Router Bogotá*

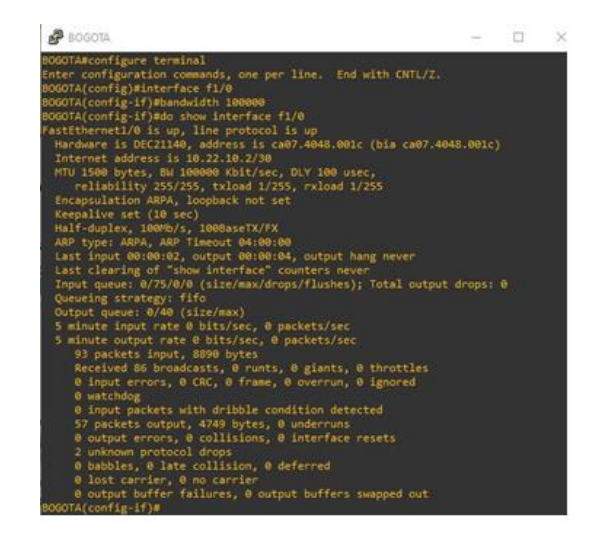

## <span id="page-19-0"></span>*Figura 3.*

*Límite ancho de banda Router Medellín*

| <b>P</b> MEDELLIN                                                     |  |  |
|-----------------------------------------------------------------------|--|--|
| <b>EDELLIN#configure terminal</b>                                     |  |  |
| Enter configuration commands, one per line. End with CNTL/Z.          |  |  |
| MEDELLIN(config)#interface f1/0                                       |  |  |
| MEDELLIN(config-if)#bandwidth 100000                                  |  |  |
| MEDELLIN(config-if)#do show interface f1/0                            |  |  |
| FastEthernet1/0 is up, line protocol is up                            |  |  |
| Hardware is DEC21140, address is ca05.442c.001c (bia ca05.442c.001c)  |  |  |
| Internet address is 10.22.60.2/30                                     |  |  |
| MTU 1500 bytes, BW 100000 Kbit/sec, DLY 100 usec,                     |  |  |
| reliability 255/255, txload 1/255, rxload 1/255                       |  |  |
| Encapsulation ARPA, loopback not set                                  |  |  |
| Keepalive set (10 sec)                                                |  |  |
| Half-duplex, 100Mb/s, 100BaseTX/FX                                    |  |  |
| ARP type: ARPA, ARP Timeout 04:00:00                                  |  |  |
| Last input 00:00:00, output 00:00:05, output hang never               |  |  |
| Last clearing of 'show interface" counters never                      |  |  |
| Input queue: 1/75/0/0 (size/max/drops/flushes); Total output drops: 0 |  |  |
| Queueing strategy: fifo                                               |  |  |
| Output queue: 0/40 (size/max)                                         |  |  |
| 5 minute input rate 0 bits/sec, 0 packets/sec                         |  |  |
| 5 minute output rate 0 bits/sec, 0 packets/sec                        |  |  |
| 129 packets input, 12699 bytes                                        |  |  |
| Received 120 broadcasts, 0 runts, 0 giants, 0 throttles               |  |  |
| 0 input errors, 0 CRC, 0 frame, 0 overrun, 0 ignored                  |  |  |
| 0 watchdog                                                            |  |  |
| @ input packets with dribble condition detected                       |  |  |
| 88 packets output, 7517 bytes, 0 underruns                            |  |  |
| 0 output errors, 0 collisions, 0 interface resets                     |  |  |
| 7 unknown protocol drops                                              |  |  |
| @ babbles, @ late collision, @ deferred                               |  |  |
| 0 lost carrier, 0 no carrier                                          |  |  |
| 0 output buffer failures, 0 output buffers swapped out                |  |  |
| MEDELLIN(config-if)#                                                  |  |  |

#### <span id="page-19-1"></span>*Figura 4.*

*Límite ancho de banda Router Barranquilla*

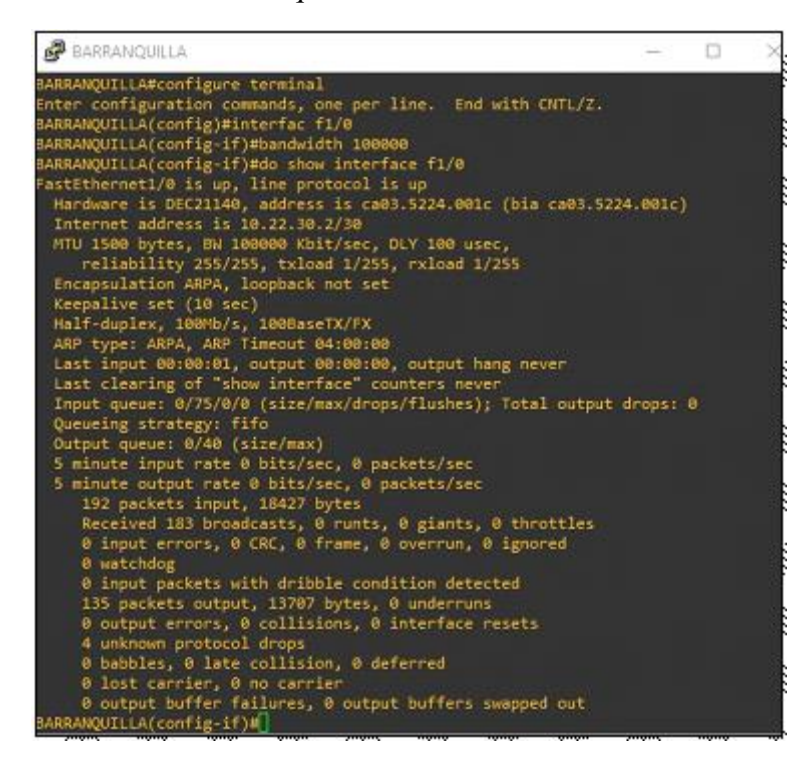

#### **Servicio IPTV entre las sedes, el cual permitirá transferir contenidos multimedia**

Para transmitir video por nuestra red debemos habilitar primero el enrutamiento multicast utilizando el comando ip multicast-routing y posteriormente elegir el Router que va hacer nuestro Rendezvous point (RP) y tomar su IP Loopback, seguidamente avisar a todos los Routers quien es el RP incluyendo en mismo Router elegido para RP. Esto lo habilitamos con el comando ip pim rp-address <ip loopback>. Es de recordar que para que esto funcione, todos los Routers deben tener comunicación entre sí mediante el protocolo OSPF.

Posteriormente, debemos configurar todas las interfaces que queremos habilitar con el streaming multicast, a través del comando interface fx/x y el comando ip pim sparse-mode.

A continuación, se muestran las configuraciones en cada Routers:

#### <span id="page-20-0"></span>*Figura 5.*

*Habilitación del protocolo Multicast Router Bogotá*

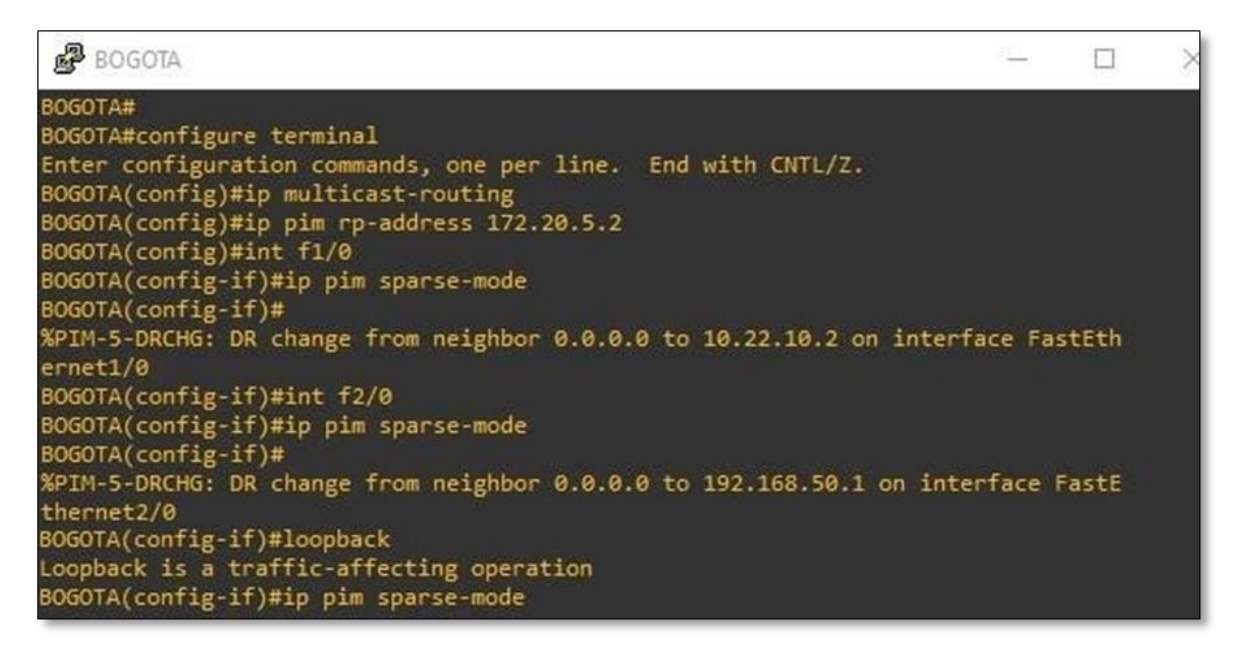

## <span id="page-21-0"></span>*Figura 6.*

*Habilitación del protocolo Multicast Router Medellín.*

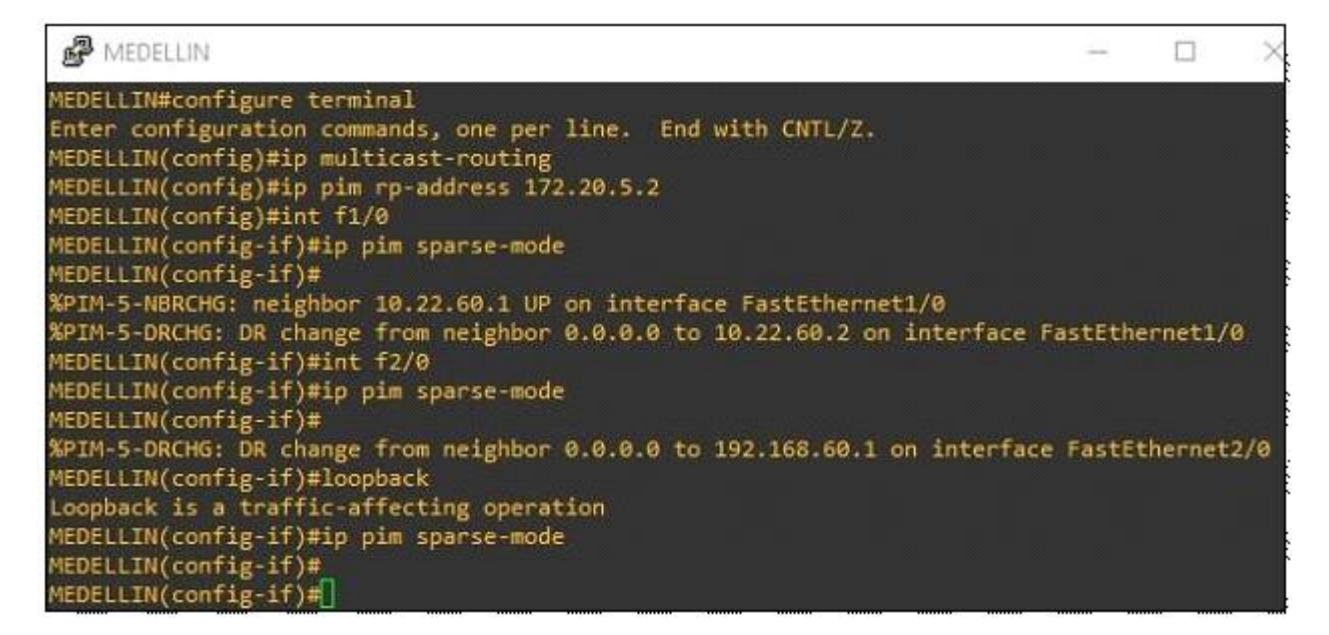

# <span id="page-21-1"></span>*Figura 7.*

## *Habilitación del protocolo Multicast Router Barranquilla.*

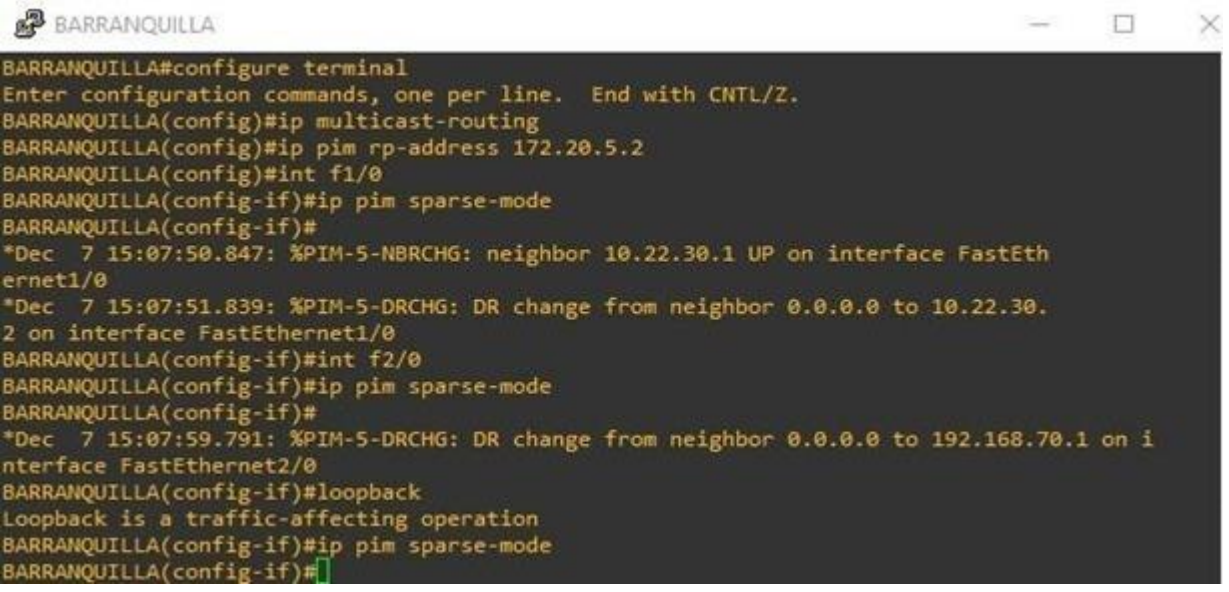

## <span id="page-22-0"></span>*Figura 8.*

*Habilitación del protocolo Multicast Router Core\_1*

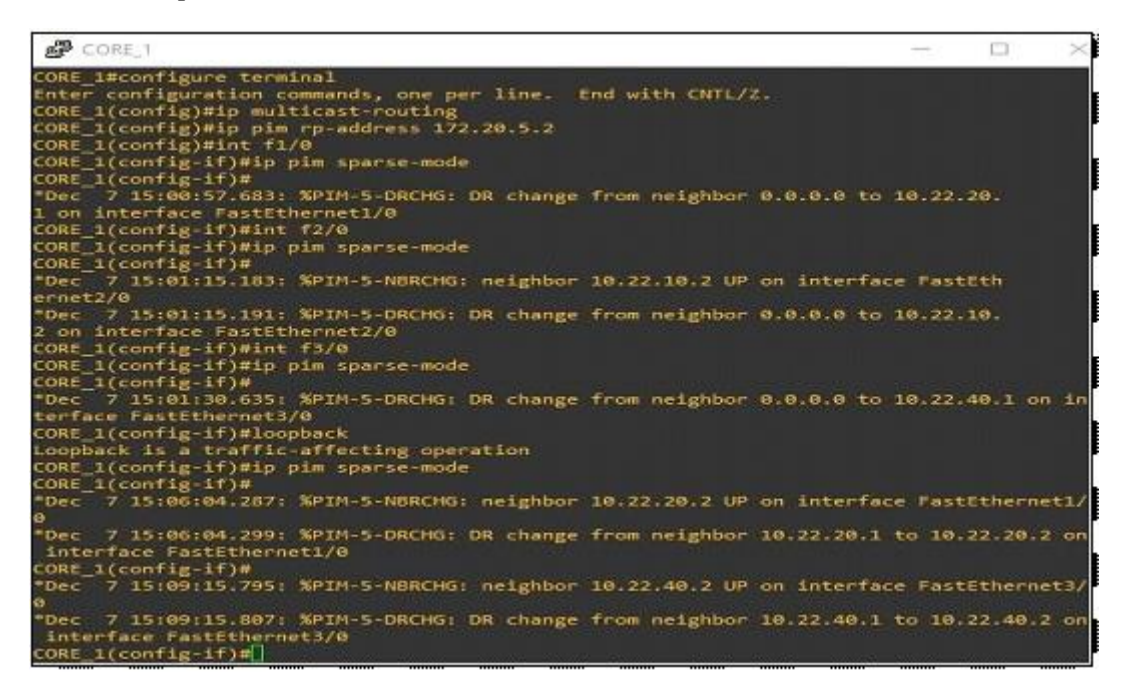

### <span id="page-22-1"></span>*Figura 9.*

*Habilitación del protocolo Multicast Router Core\_2*

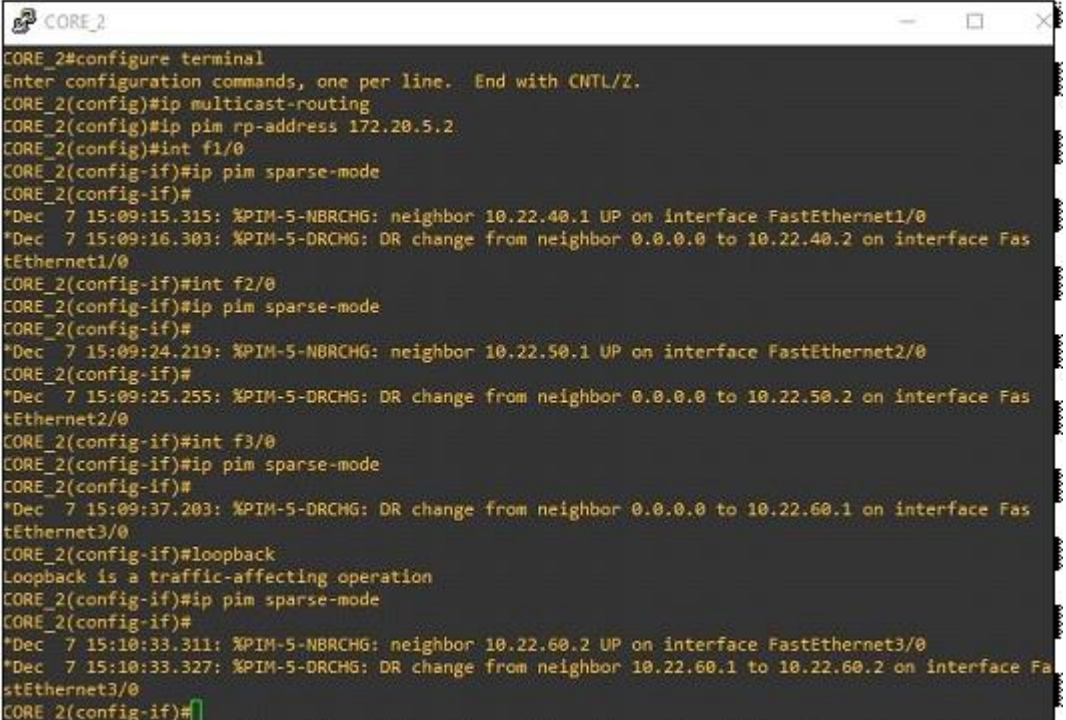

#### <span id="page-23-0"></span>*Figura 10.*

*Habilitación del protocolo Multicast Router Core\_*

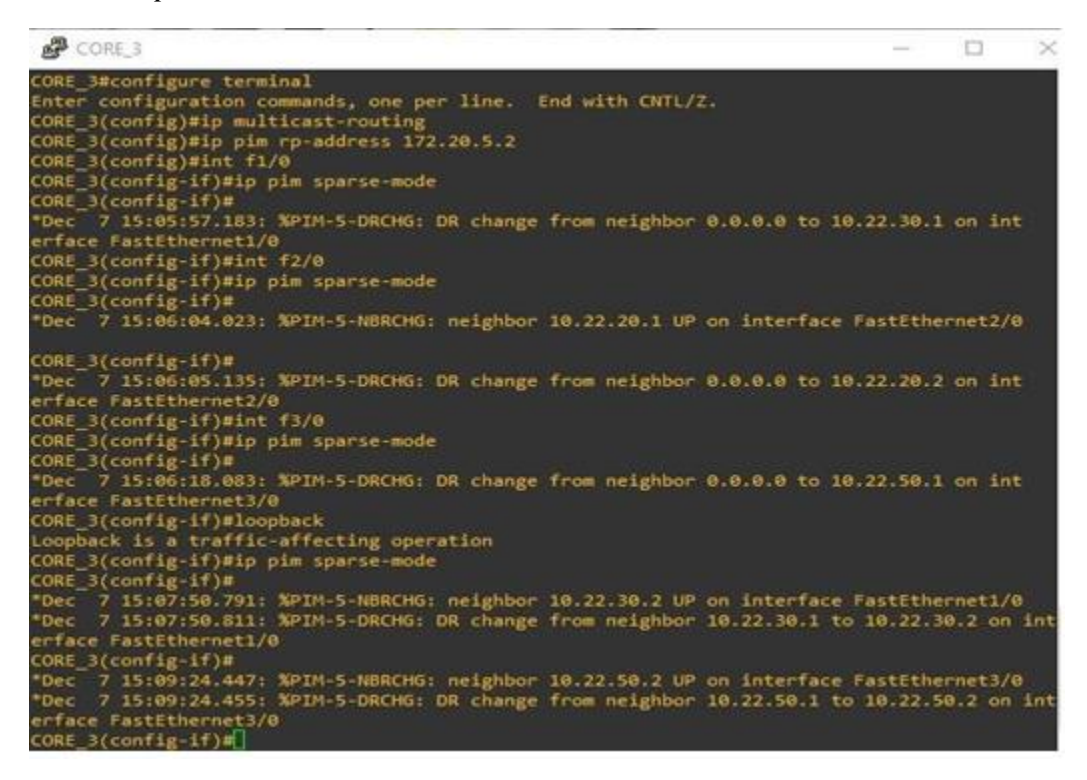

#### **Pruebas del Servicio IPTV emisión de video a través del streaming multicast.**

Para este laboratorio se usó la topología de la fase anterior donde ya habíamos configurado todos los Routers con el protocolo OSPF, MPLS y el túnel encriptado VPN. Nuestro servidor y los clientes utilizados fueron máquinas virtuales desde VirtualBox con sistema operativo Windows XP para minimizar el consumo de memoria RAM de nuestro ordenador. Teniendo en cuenta lo anterior, la sede Bogotá la tomaremos como el servidor que emitirá los datos multimedia, y los clientes serán las sedes Medellín y Barranquilla.

Para transmitir y reproducir el video usamos el programa VLC a través de la dirección multicast 224.192.16.1 y el puerto 5004, mediante el protocolo de transporte UDP.

## <span id="page-24-0"></span>*Figura 11.*

*Topología para IPTV.*

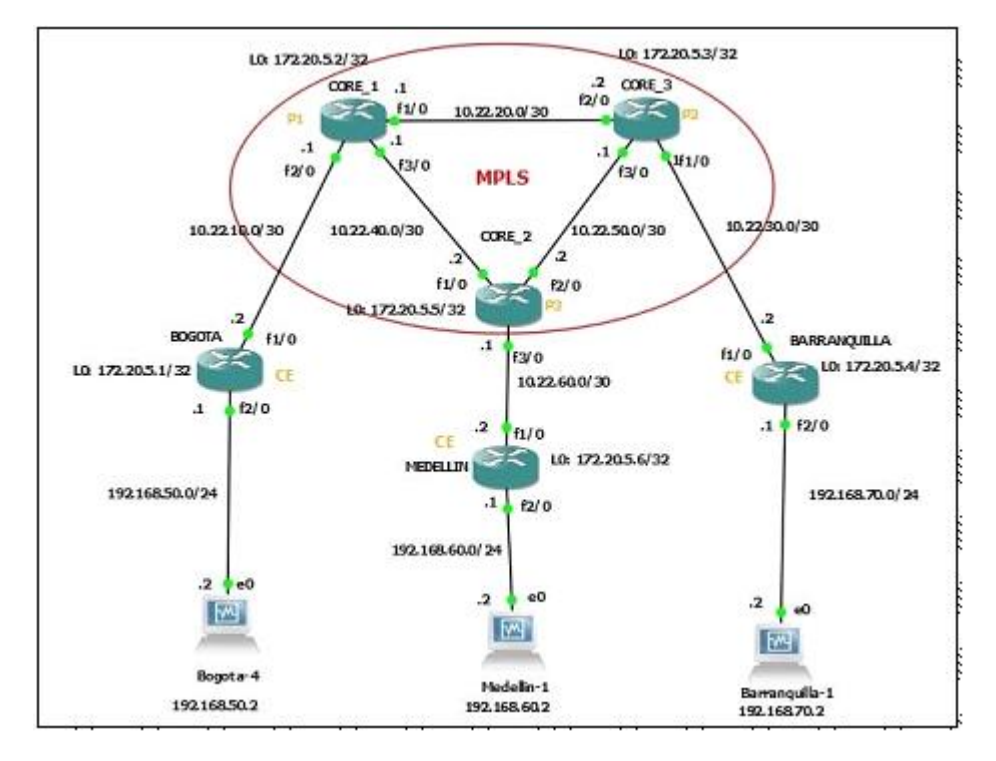

# **Configuración del software VLC para el servidor.**

VLC es un reproductor multimedia que lo utilizaremos para enviar un streaming de datos. Una vez que esté abierto VLC nos ubicamos en Medio seleccionamos la opción Emitir, luego se abrirá una ventana, en el cual se agrega el archivo multimedia que se quiere emitir. En esta ventana se configura un caché de 5000 ms para crear un Búfer que compense la transmisión en caso de pérdida de datos, por último, hacer clic en emitir, como lo muestra en las siguientes imágenes.

# <span id="page-25-0"></span>*Figura 12.*

*Pasos para enviar streaming multimedia*

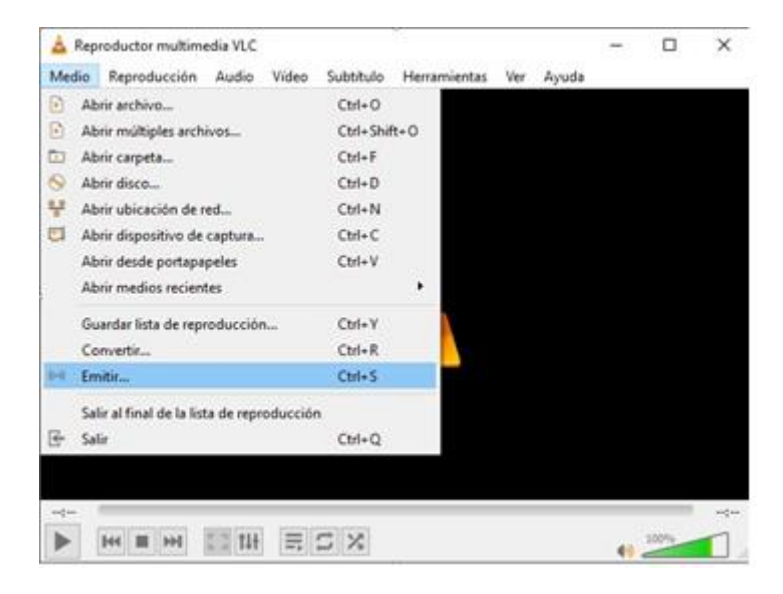

# <span id="page-25-1"></span>*Figura 13.*

*Damos clic en "Agregar archivo multimedia y configurar caché"..*

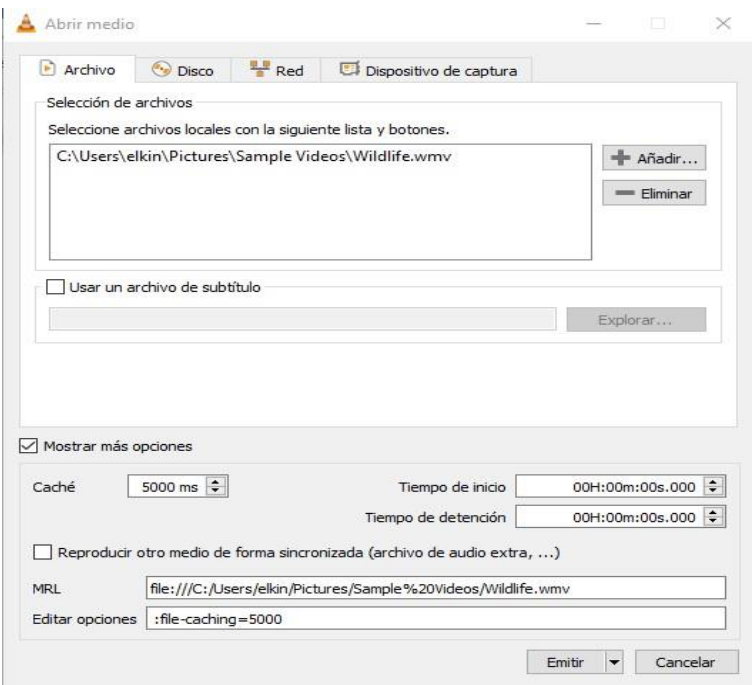

Seguidamente aparecerá una nueva ventana donde se configura el destino, que en nuestro caso, elegimos el envío de datos con el protocolo RTP/ MPEG Transport Stream, luego clic en añadir.

# <span id="page-26-0"></span>*Figura 14.*

*Configuración del protocolo de transporte*

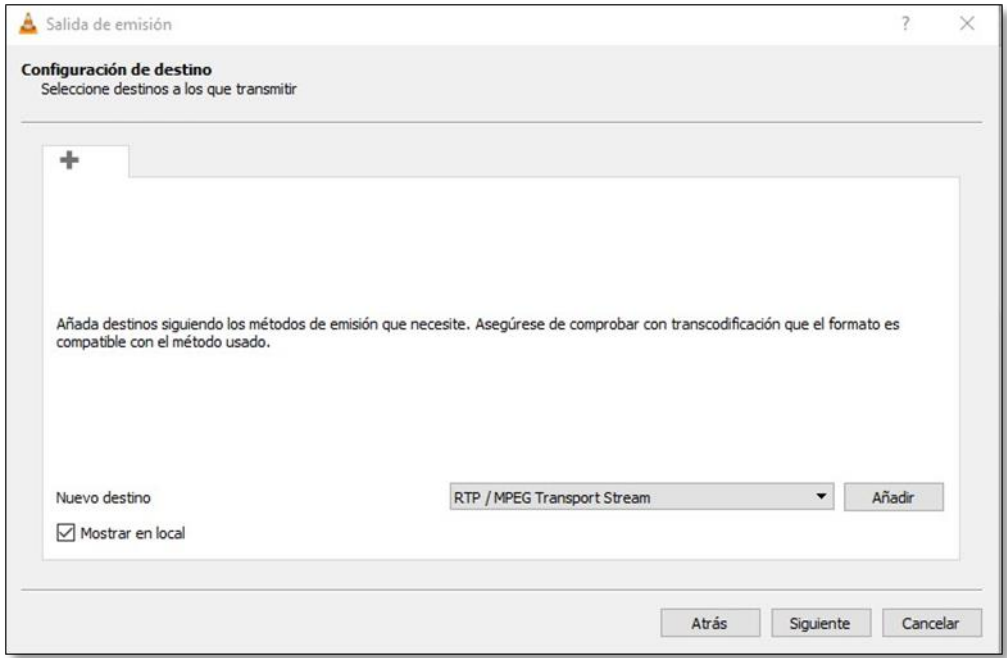

Luego, se abre otra ventana donde se define la dirección de grupo multicast 224.192.16.1 y el puerto 5004, además podemos asignar un nombre al canal de transmisión, hacer clic en siguiente y definir el tipo de codificador de transporte y por último, clic en siguiente.

# <span id="page-27-0"></span>*Figura 15.*

*Asignación de la dirección multicast*

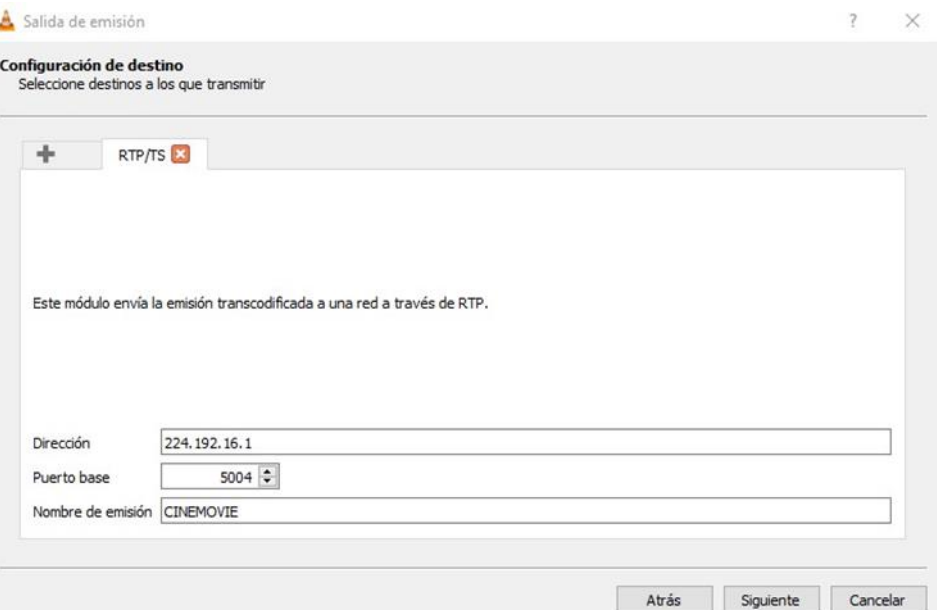

# <span id="page-27-1"></span>*Figura 16.*

*Definir el tipo de codificador multimedia.*

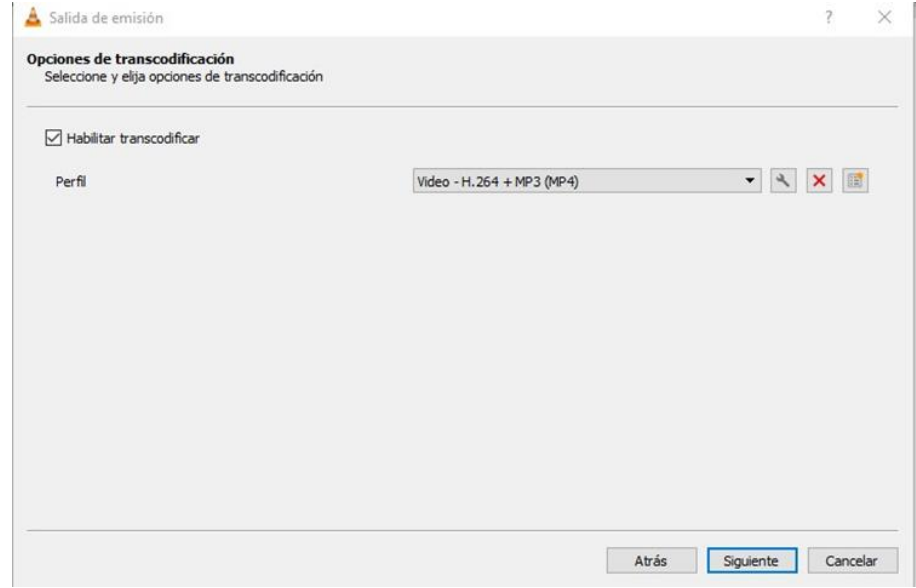

Algo a tener en cuenta para que la transmisión llegue a los clientes, es que VLC está configurado por defecto para hacer trasmisiones de manera local, por lo que, el flujo de datos no pasará del Router Bogotá. Para corregir esto se debe agregar un ttl mayor a 5 para que los datos fluyan por todos los Routers, para este ejercicio fue definido en ttl=15.

## <span id="page-28-0"></span>*Figura 17.*

*Definir parámetro de red.*

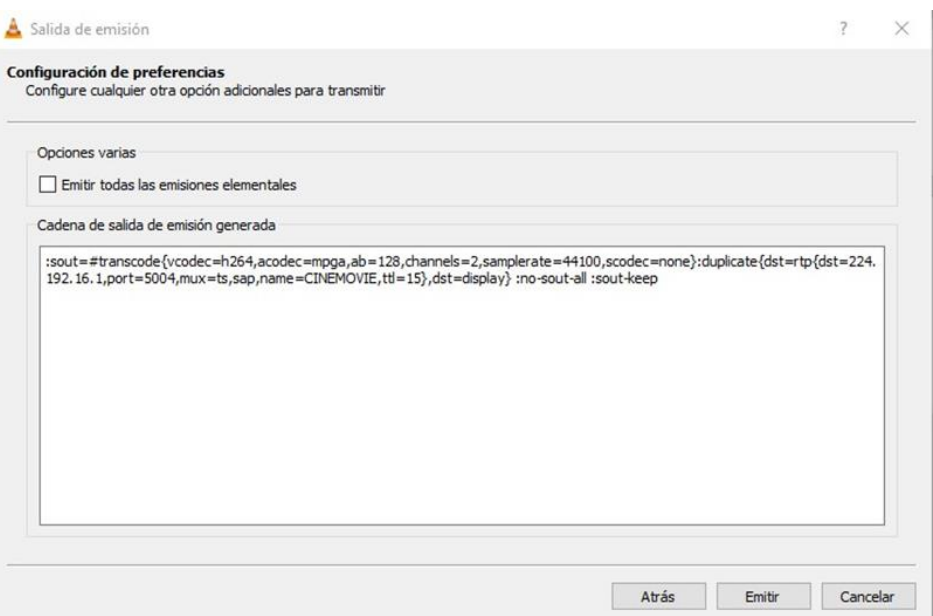

# **Configuración de VLC del cliente para el servicio IPTV**

Para reproducir el archivo multimedia emitido por el servidor desde la sede Bogotá simplemente se abre el software VLC en las máquinas virtuales de cada sede. Una vez corriendo VLC, se ubican en Medio, y hacen clic en Abrir ubicación de red. Seguidamente se abre una ventana en la que se agrega la dirección multicas configurada en el servidor de la sede de Bogotá y hacen clic en reproducir.

## <span id="page-29-0"></span>*Figura 18.*

*Pasos para configurar el cliente.*

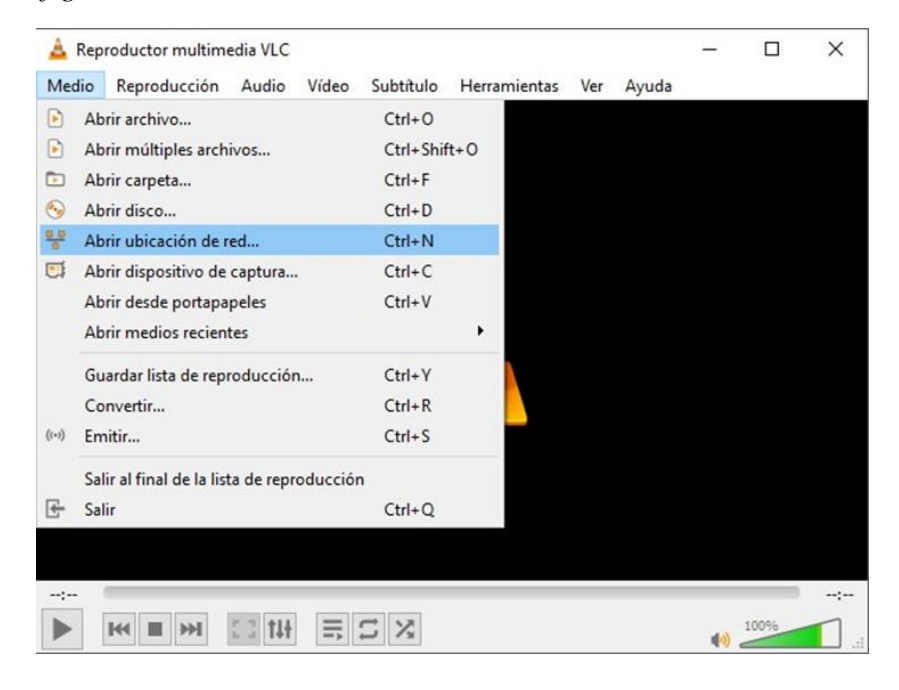

# <span id="page-29-1"></span>*Figura 19.*

*Agregar dirección multicast para enlazar con el canal.*

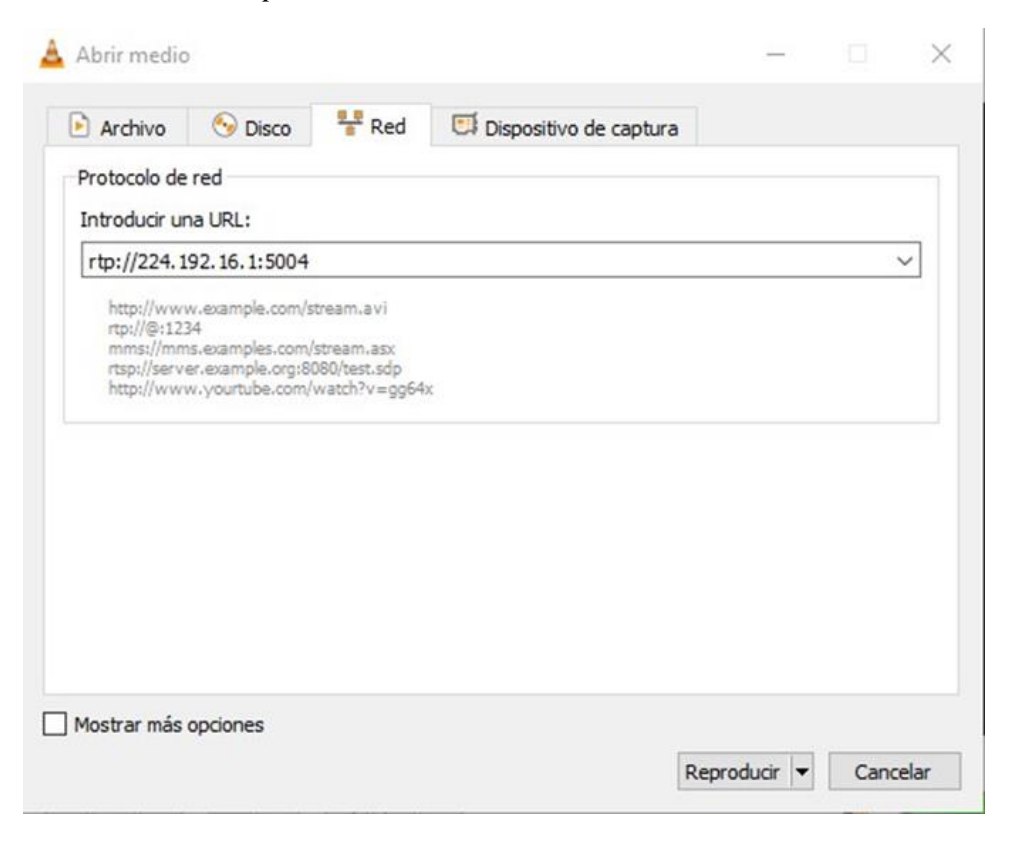

# <span id="page-30-0"></span>*Figura 20.*

*Transmisión de Multimedia.*

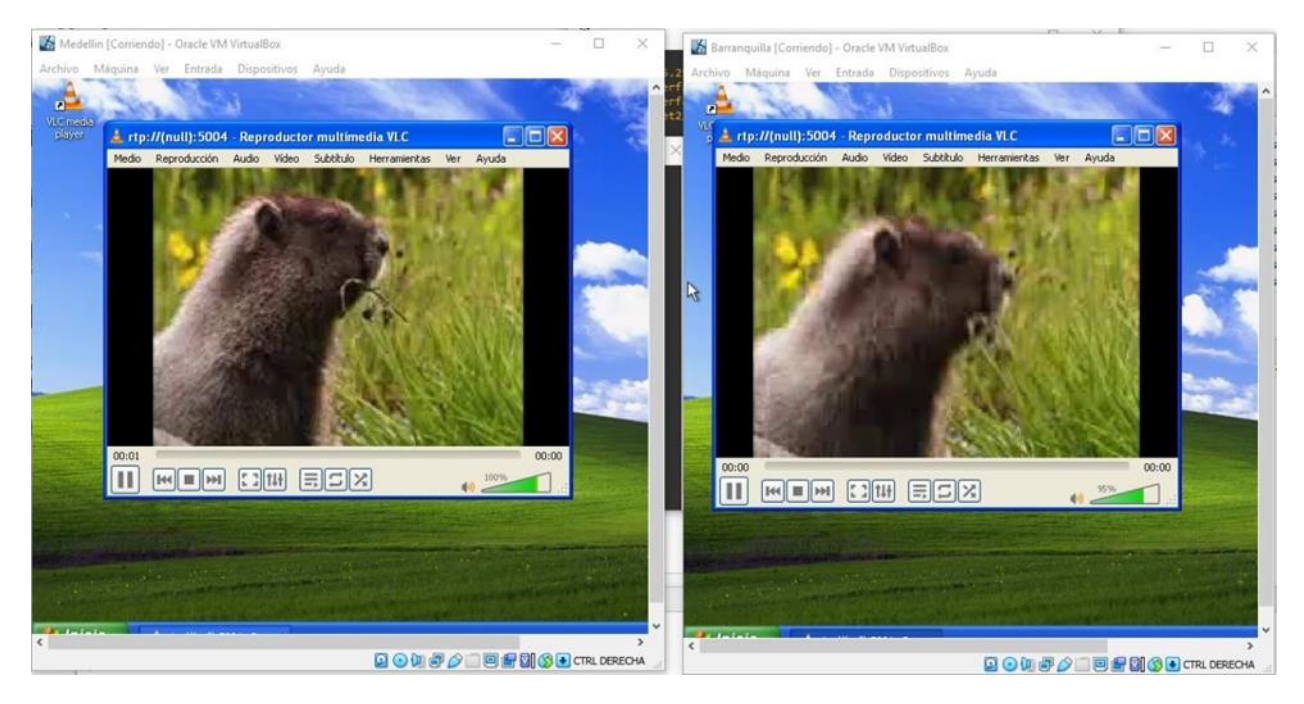

A continuación, se muestran las tablas multicast y las rutas generadas durante la transmisión multimedia, por lo cual, se verán redes de grupos especiales que identifican el Rendezvous point (RP), el Incoming interface y el Outgoing interface.

#### <span id="page-31-0"></span>*Figura 21*

*Tabla de enrutamiento Multicast en Core\_1*

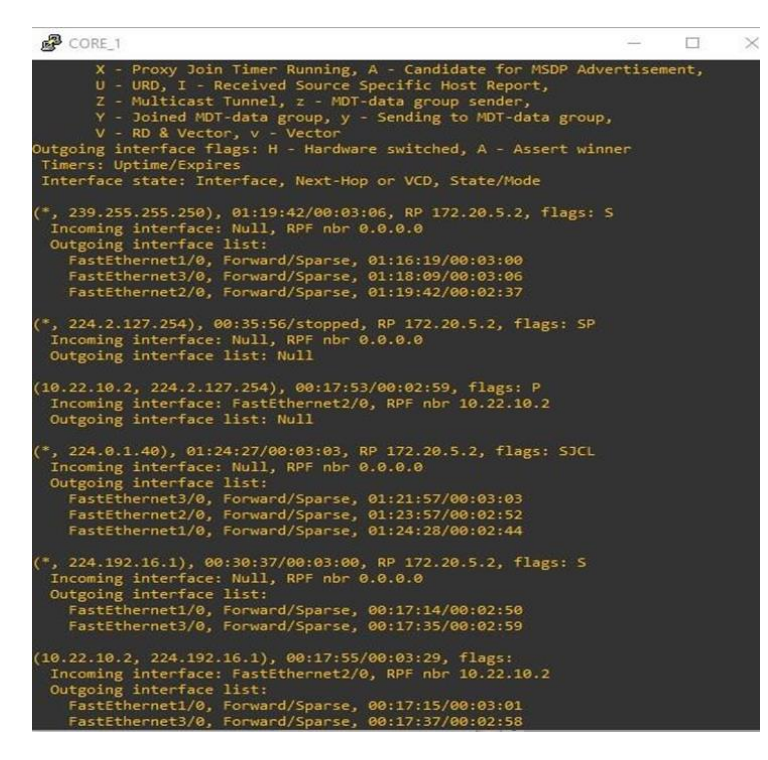

#### <span id="page-31-1"></span>*Figura 22.*

*Tabla de enrutamiento Multicast en Core\_2*

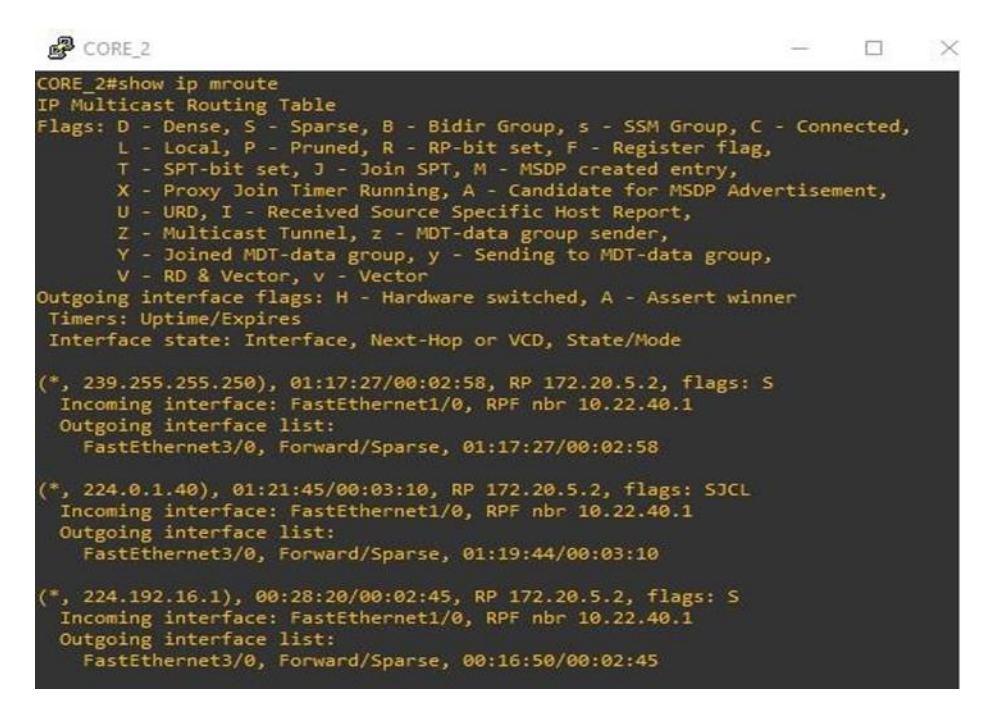

# <span id="page-32-0"></span>*Figura 23.*

*Tabla de enrutamiento Multicast en Core\_3*

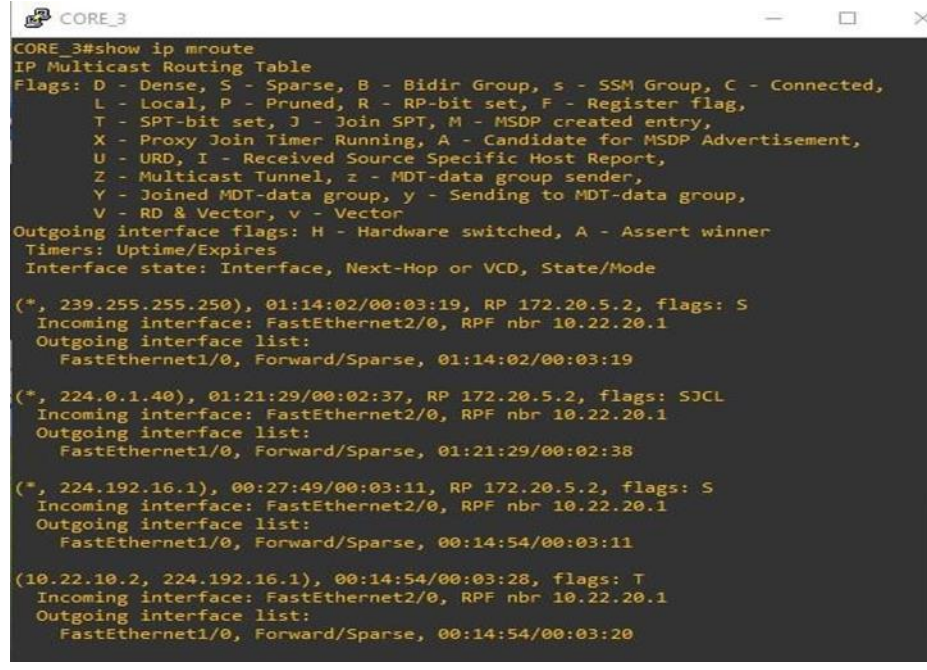

# <span id="page-32-1"></span>*Figura 24.*

*Tabla de enrutamiento Multicast en Router Bogotá.*

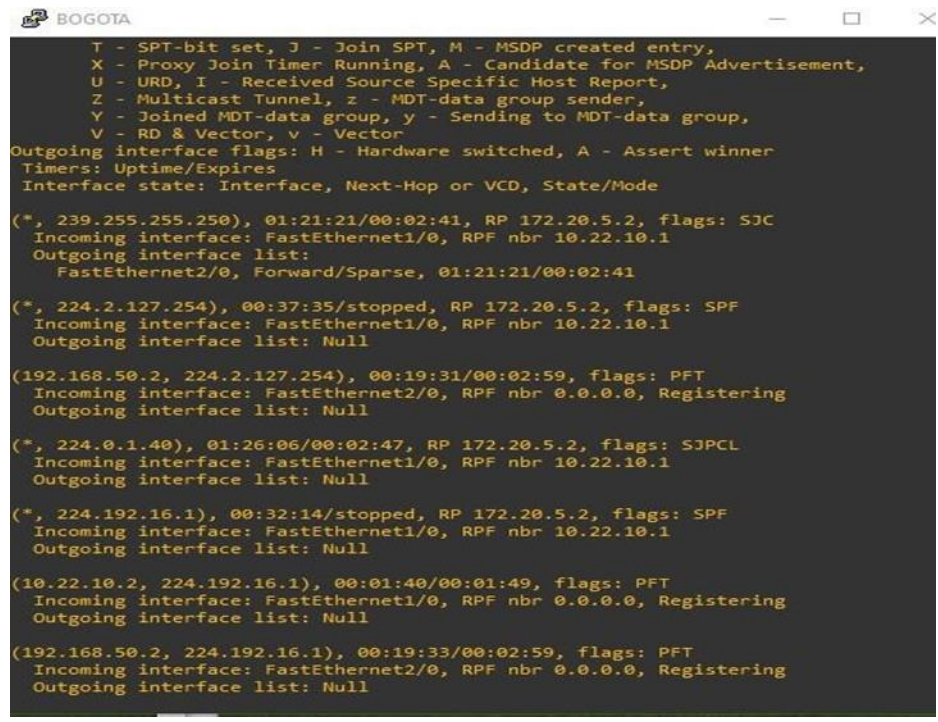

#### <span id="page-33-0"></span>*Figura 25.*

*Tabla de enrutamiento Multicast en Router Medellín.*

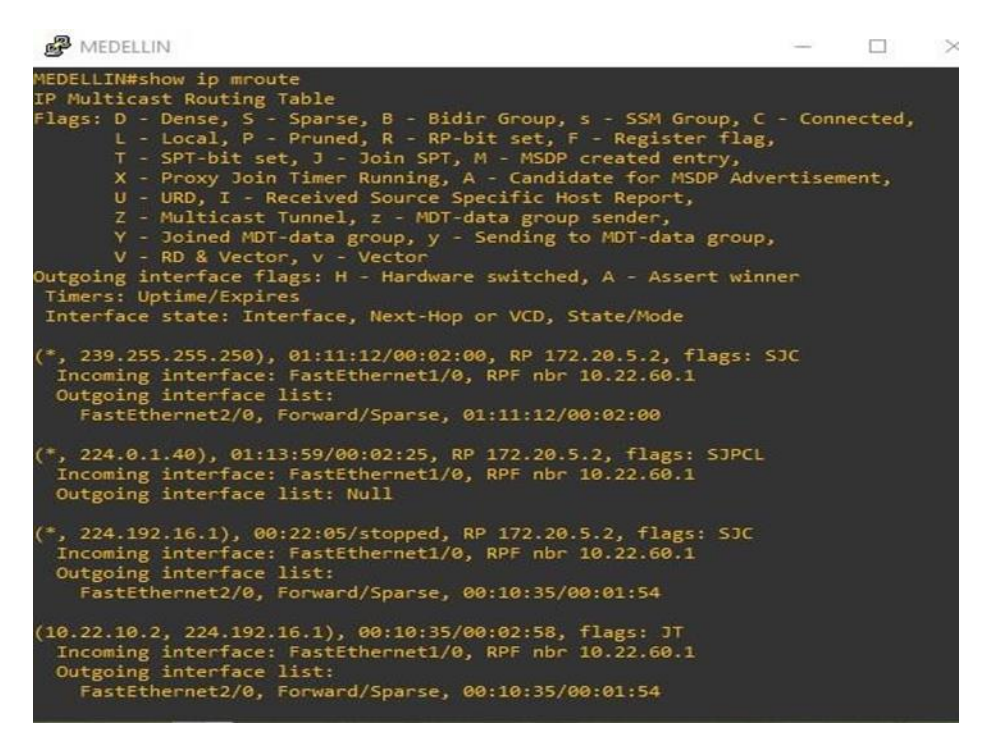

#### <span id="page-33-1"></span>*Figura 26.*

*Tabla de enrutamiento Multicast en Router Barranquilla.*

```
BARRANQUILLA
                                                                                                                                            \Box\timesBARRANQUILLA#show ip mroute
IP Multicast Routing Table
Flags: D - Dense, S - Sparse, B - Bidir Group, s - SSM Group, C - Connected,<br>L - Local, P - Pruned, R - RP-bit set, F - Register flag,<br>T - SPT-bit set, J - Join SPT, M - MSDP created entry,<br>X - Proxy Join Timer Running, A 
            U - URD, I - Received Source Specific Host Report,<br>
Z - Multicast Tunnel, z - MDT-data group sender,<br>
Y - Joined MDT-data group, y - Sending to MDT-data group,<br>
V - RD & Vector, y - Vector<br>
Na Vector, V - Uncolare switched
Outgoing interface flags: H - Hardware switched, A - Assert winner<br>Timers: Uptime/Expires
 Interface state: Interface, Next-Hop or VCD, State/Mode
(*, 239.255.255.250), 01:11:27/00:02:34, RP 172.20.5.2, flags: SJC<br>Incoming interface: FastEthernet1/0, RPF nbr 10.22.30.1<br>Outgoing interface list:
      FastEthernet2/0, Forward/Sparse, 01:11:27/00:02:34
 (*, 224.0.1.40), 01:18:15/00:02:52, RP 172.20.5.2, flags: SJPCL<br>Incoming interface: FastEthernet1/0, RPF nbr 10.22.30.1<br>Outgoing interface list: Null
  *, 224.192.16.1), 00:25:14/stopped, RP 172.20.5.2, flags: SJC<br>Incoming interface: FastEthernet1/0, RPF nbr 10.22.30.1
  Outgoing interface list:<br>FastEthernet2/0, Forward/Sparse, 00:12:19/00:02:34
(10.22.10.2, 224.192.16.1), 00:12:19/00:02:52, flags: JT<br>Incoming interface: FastEthernet1/0, RPF nbr 10.22.30.1<br>Outgoing interface list:
      FastEthernet2/0, Forward/Sparse, 00:12:19/00:02:34
```
## **Conclusiones**

<span id="page-34-0"></span>• Un servicio de VOIP tiene un esquema de funcionamiento detallado en donde se explica todos los pasos a seguir para el establecimiento de una llamada. Este puede verse con protocolos como el SIP.

• Un códec es un elemento fundamental en un servicio VOIP, ya que es quien permite realizar la transformación de una frecuencia a un paquete IP, y que pueda viajar en dicha red.

• Uno de los protocolos más prácticos para la implementación de un servicio de IPTV, es el multicast.

### **Referencias**

- <span id="page-35-0"></span>Aguilera, S., & Cayo, J. (s.f.). *Uso de multicast en IPTV y su efecto en el ancho de banda usado.* Universidad Técnica Federico Santa maría, Valparaíso. Obtenido de http://profesores.elo.utfsm.cl/~agv/elo323.ipd438/2s19/projects/reports/LacayoAg uilera\_ReporteFinal.pdf
- Blcakbox. (2020). *Blackbox.com.mx.* Obtenido de

https://www.blackbox.com.mx/mxmx/page/40830/Recursos/Technical/black-boxexplica/Multimedia/Compresionde-video-H264

- CITELIA. (2020). *citelia.es.* Obtenido de https://citelia.es/blog/que-es-y-como-funcionauntelefono-voip/
- González, M. (15 de Octubre de 2015). Ancho de Banda Telefonía IP. Obtenido de https://www.youtube.com/watch?v=nt1Q7ipGvgI&ab\_channel=Mavixel
- Martinez, J. (s.f.). *http://cic.puj.edu.co.* Recuperado el 2 de Diciembre de 2020, de http://cic.puj.edu.co/wiki/lib/exe/fetch.php?media=materias:daysenr:daysenr\_\_calidad\_de \_servicio\_qos\_.pdf
- Mina Gómez, S. (2014). *Televisión a traves de redes IP.* Universidad Pontificia catolica del Ecuador, Quito. Obtenido de http://repositorio.puce.edu.ec/bitstream/handle/22000/6372/9.21.001547.pdf?seq uence=4&isAllowed=y
- O`Driscoll, G. (2008). Next Generation IPTV Services and Technologies. WileyInterscience. Obtenido de
	- https://bibliotecavirtual.unad.edu.co/login?url=http://search.ebscohost.com/login. aspx?direct=true&db=nlebk&AN=218545&lang=es&site=edslive&scope=site&ebv=EB&p  $pid=pp_20$

# Quintero Acevedo, C., & Tabares, C. (2010). Obtenido de

https://repositorio.ucp.edu.co/bitstream/10785/2100/1/CDMIST22.pdf

tanta. (s.f.). *tanta.com*. Obtenido de https://tantacom.com/tv-ip-la-television-del-futuro-20-parte-